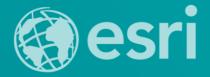

## **Storytelling with Esri Story Maps**

Joseph J. Kerski, Ph.D., GISP

jkerski@esri.com Twitter: @josephkerski

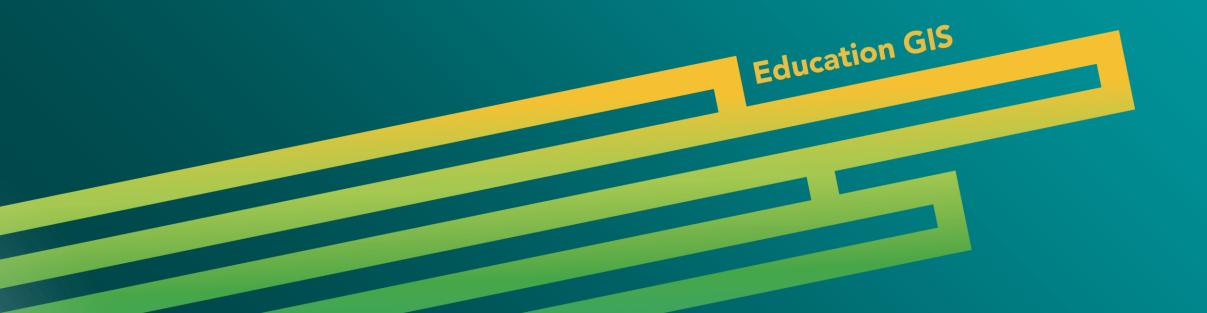

#### **Story Maps**

- Maps have been used to tell stories for thousands of years.
- Story maps are powerful and compelling.
- Story maps are [relatively] easy to create.
- Story maps are accessible, multi-platform, and serve many purposes in education and beyond.

#### **Story Maps**

- Story maps provide good ways to teach content.
- Story maps provide good ways to teach GIS, data, computer, multimedia, and other technical skills.
- Story maps provide good ways to teach critical thinking, organizational skills, and other skills.
- Story maps provide good ways to assess student work.
- Story maps provide good ways for students to build skills in communications, and even art!
- Begin: http://storymaps.arcgis.com

#### Maps vs. Apps: Maps

- A web map is stored in the ArcGIS Online cloud and contains the full interface and set of tools with which the map users can interact.
- At right is a web map for a bicycling route I took from New York City to New Jersey.

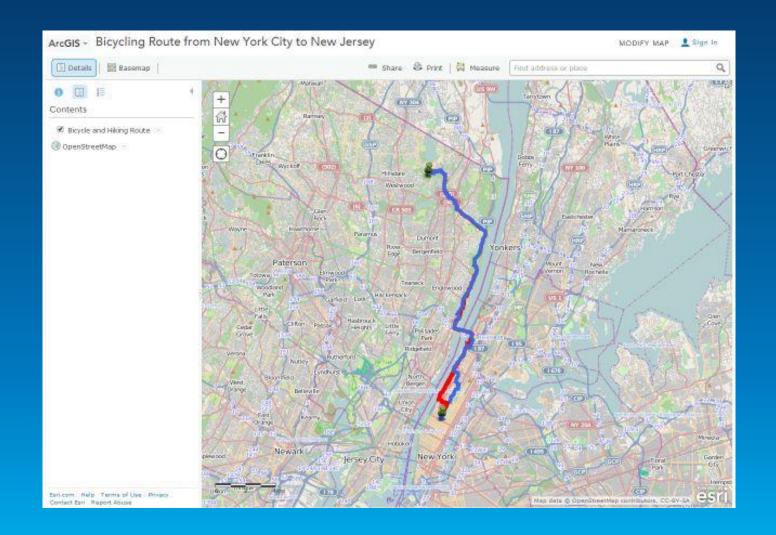

#### Maps vs. Apps: Apps

 A web app is stored in the ArcGIS Online cloud as well, but contains a specialized or reduced set of tools for the map user to interact with.

 At right is a web app for the same bicycling route I took from New York City to New Jersey.

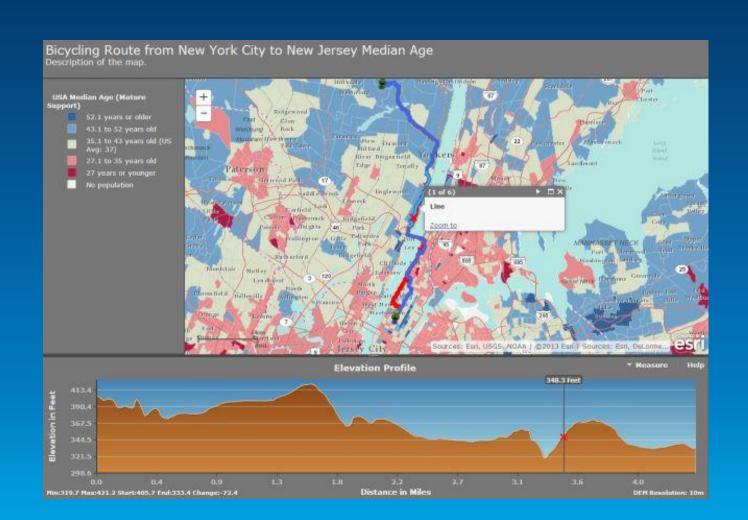

#### Maps vs. Apps: Story Maps are Apps!

- A story map is a type of app that is stored in the ArcGIS Online cloud, and has a specific set of tabs, text, photographs, video, and audio capabilities presented to the map user.
- At right is a web story map app for the same bicycling route I took from New York City to New Jersey.

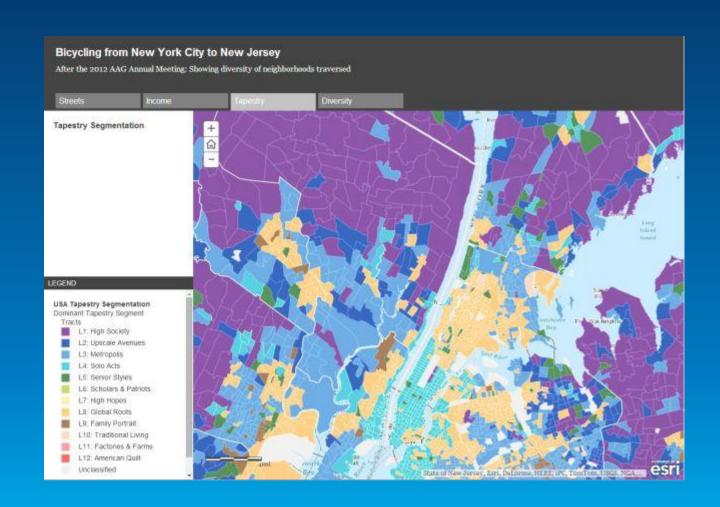

#### 2 Main Ways to Create Story Maps

- 1. Publish ArcGIS Online map to a web application. Choose story map for the app type. These are stored on the Esri-hosted server.
- 2. Download and customize story map templates for your own use. Upload story maps and related files to <u>your own</u> server.

#### For both methods:

- Story maps are based on ArcGIS Online maps!
- If you change the map, the story map (and other) apps change as well!

### 3 Key Points about Story Maps

- 1. The story maps available for use in education are rapidly expanding.
- 2. The tools to create story maps are rapidly evolving and becoming more varied and easier to use.
- 3. Good planning makes for a good story map.

#### **Method 1: Story Maps as Web Applications**

- Upload and organize your multimedia: Photos and videos.
- Start with an existing map or new map.
- Share and publish to a web application.
- Show example: International Perspectives on Teaching and Learning with GIS in Secondary Schools.
- Other examples on <a href="http://www.josephkerski.com">http://www.josephkerski.com</a>
  - Texas A&M University
  - Lost Detroit

#### **Hands-On Activities**

- 1. Exploring Story Maps.
- 2. Creating a web map and a story map web application.
- 3. Creating a map tour story map.
- 4. Adding content to a map tour story map.
- 5. Using the downloadable story map templates: Demo.

#### **Hands-on Activity 1: Exploring Story Maps**

- Examine the story maps gallery:
- http://storymaps.arcgis.com
- 1. Browse the gallery and select one map that you like or find useful in education.
- 2. Discuss with your neighbor what you found interesting or useful about your chosen story map.

# Hands-on Activity 2: Creating a web map and a story map web application.

- 1. Start new map.
- 2. Add layer from ArcGIS Online: state\_high\_points owner:jjkerski
- 3. Symbolize and classify differently; change layer name; create bookmarks.
- 4. Save map as ArcGIS Online map. Share map.
- 5. Share map again and this time, create web application: Storytelling Basic.

#### Hands-on Activity 3: Creating a Map Tour Story Map

- Go to <a href="http://storymaps.arcgis.com">http://storymaps.arcgis.com</a> and "Browse the story map apps" → sequential based narratives → Build a Tour.
- 2. Images are on: Picasaweb/Google Plus under jkerski@esri.com in album: "A Walk To the San Diego Airport Geotagged."
- 3. Add captions, title, subtitle, metadata. Save and share.
- 4. Examine settings, add, organize, import.

#### Hands-on Activity 4: Adding Content to a Map Tour Story Map

- 1. Change one of the tour points from a photograph to a video. Access the "tall masts" tour point. In a separate browser tab or window, access video: Star of India Ship, San Diego harbor, at:

  <a href="https://www.youtube.com/watch?v=Q2ZhfvfaD1g">https://www.youtube.com/watch?v=Q2ZhfvfaD1g</a>
- 2. Share, Embed, copy source code URL. On map tour: Change media to video, paste URL. Make sure http:// appears at beginning of URL. Apply. Test.
- 3. Go to My Content. Open web map. Add Layer from File: GPX file. Symbolize. Save web map.
- 4. Open your story map app. Make sure GPX file has been added.

#### Method 2: Using the Downloadable Story Map Templates

- Examine templates and "how to" documents and videos.
- Describe how to download and modify templates to create Story Maps.
- Show examples of Story Map template:
- Brugge and West Flanders, Colorado History and Geography, and others on: <a href="http://www.josephkerski.com/resources/web-maps/">http://www.josephkerski.com/resources/web-maps/</a>
- CV as a Story Map—Kathleen Cullen's geographic resume: http://dl.dropboxusercontent.com/u/153363953/CullenGeoResume/index.html

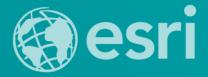

## Storytelling with Esri Story Maps

Joseph J. Kerski, Ph.D., GISP

jkerski@esri.com Twitter: @josephkerski

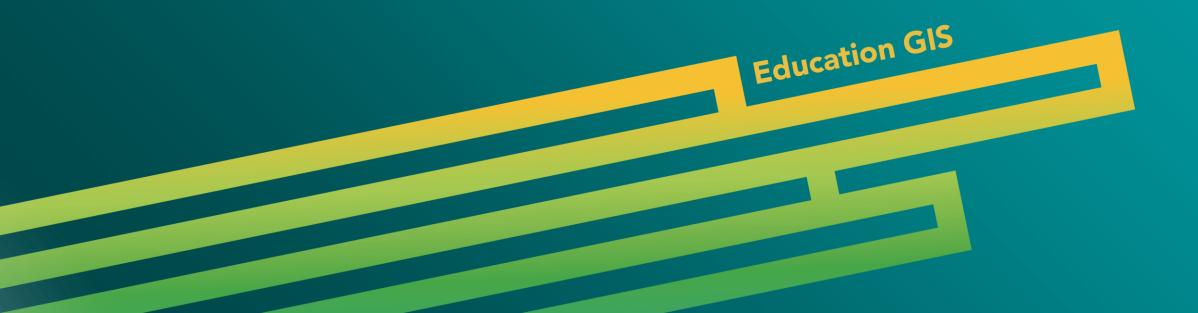

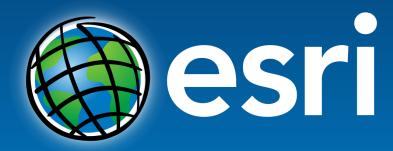

Understanding our world.